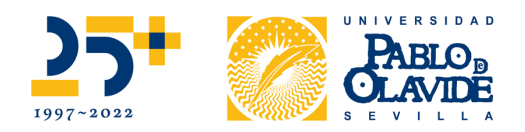

# **RESOLUCIÓN DE 8 DE MAYO DE 2023 DEL VICERRECTORADO DE ESTUDIANTES DE LA UNIVERSIDAD PABLO DE OLAVIDE, DE SEVILLA, POR LA QUE SE HACEN PÚBLICAS LAS BASES DEL I TORNEO DIGITAL "COMUNIDAD UPO, MINECRAFT EDUCATION XXV ANIVERSARIO"**

**Curso 2022-2023** 

# **1. Objeto**

El Vicerrectorado de Estudiantes, en colaboración con la Escuela Politécnica Superior (EPS) de la Universidad Pablo de Olavide (UPO) de Sevilla, convoca el concurso I TORNEO DIGITAL COMUNIDAD UPO MINECRAFT EDUCATION XXV ANIVERSARIO, dirigido a la comunidad universitaria de la UPO (PDI, PAS y estudiantes), con el objeto de fomentar el conocimiento de nuestra universidad en sus 25 años de historia, reforzar el espíritu de comunidad universitaria y fomentar el uso de las nuevas tecnologías del metaverso al servicio de la formación.

### **2. Participantes**

Podrá participar:

- 1. El Personal de Administración y servicios de nuestra Universidad (PAS)
- 2. El Personal Docente e Investigador (PDI)
- 3. El estudiantado de grado y posgrado oficiales de la UPO, matriculado durante el curso académico 2022-2023.

### **3. Modalidades**

**Individual:** PDI, PAS o estudiante

**UPO Family:** Cualquier miembro de nuestra comunidad podrá inscribirse al concurso en la modalidad "UPO Family", de forma que pueda jugar en el Torneo junto a otro miembro de su entorno (familiar o allegado no vinculado a la universidad).

Cada miembro sólo podrá participar en su sector de manera individual o en UPO Family, teniendo que elegir de manera única.

Participar en diferentes categorías/modalidades o una que no sea la suya será motivo de descalificación.

### **4. Procedimiento**

El evento se desarrollará del 15 al 19 de mayo, pudiendo participar uno de los días en que esté abierto el torneo.

En la web https://www.upo.es/I-torneo-UPOminecraft/ se explica el procedimiento de participación que a continuación se describe.

## **Universidad Pablo de Olavide, de Sevilla**

Carretera de Utrera, km 1 41013 Sevilla-España Tfno. (34) 95 4977312 e-mail: vrestudiantes@upo.es - www.upo.es

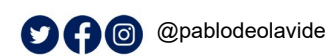

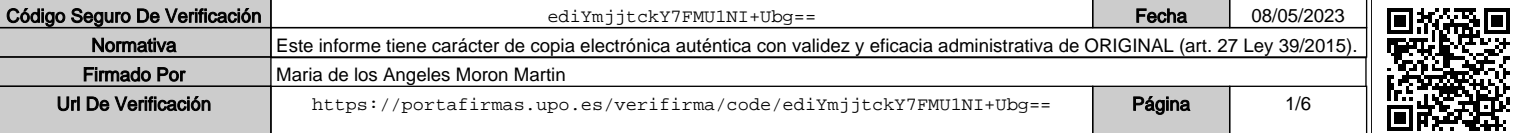

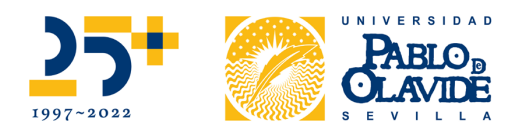

- Los participantes deberán descargarse Minecraft Education mediante la web https://education.minecraft.net/es-es/get-started/download
- Tras descargase el juego, deberá descargar el mundo de la UPO que estará en la web https://www.upo.es/I-torneo-UPOminecraft/
- Sólo se podrá participar una vez, un solo día.
- Cada día habrá un nuevo mundo con diferentes pruebas, palabras secretas y acertijos.
- Una vez descargado el juego y el mundo UPO, deberá logarse con su credencial de la universidad. Por ejemplo xxxxxx@upo.es y la contraseña que tenga habilitada. En la web https://www.upo.es/I-torneo-UPOminecraft/ podrá ver tutoriales donde se explica el procedimiento.
- Para cargar el mundo descargado, tan solo deberá abrir el fichero descargado del mundo.
- El mundo descargado debe ser jugado en el mismo día ya que el juego detectará mediante formularios en qué fecha se ha participado.

El torneo comenzará el próximo del 15 de mayo a las 00:00 horas, y finalizará el 19 de mayo a las 20:00 horas.

Durante este tiempo, las personas inscritas podrán acceder al Mundo UPO en Minecraft Education en este enlace https://www.upo.es/I-torneo-UPOminecraft/ , para lo que dispondrán de un webinar con las instrucciones para la descarga y manejo del avatar que permitirá su participación.

Se podrá participar desde cualquier equipo, interno o externo, en que el/la usuario/a haya instalado el mundo Minecraft, así como en los ordenadores reservados para la participación en el concurso, disponibles en el aula de informática 3 del edificio 2, de 9:00 horas a 15:00 horas durante los días 15, 16 y 18 de mayo.

### **5. Formato y técnica ESCAPE ROOM**

Se trata de una única prueba con varias preguntas que debe de realizarse en la aplicación MICROSOFT MINECRAFT EDUCATION EDITION dónde se ha creado un mundo personalizado que recrea el campus de la UPO. Los/as participantes accederán a esta conocida aplicación y tendrán que resolver los diferentes enigmas y pruebas que se han propuesto para el torneo.

Los/as participantes accederán al mundo donde se le explicarán las instrucciones que deberán ser leídas con detenimiento.

Las pruebas consisten en resolver diferentes pruebas y enigmas para conseguir diez "palancas" que activen un fondo luminoso del 25º aniversario de la Universidad Pablo de Olavide que se encuentra en el escenario situado en la Plaza América del mundo Minecraft Education

#### - FASE I: PREPARACION

No se necesita preparación previa para lograr cumplir las misiones, solo la lógica humana y conocer las reglas y operativas del juego MINECRAFT.

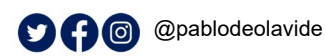

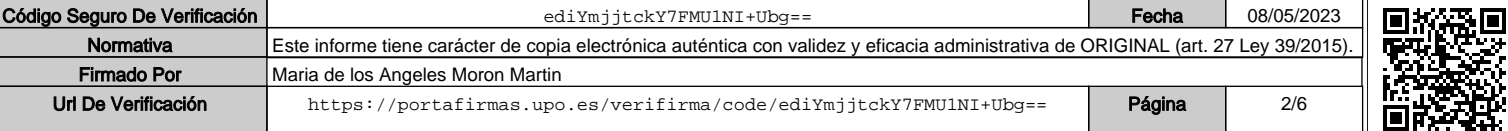

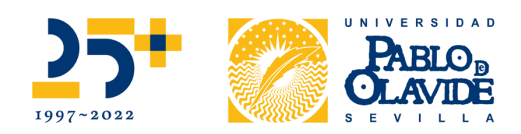

De todas formas, se facilitarán unas normas para resolver las pruebas, unos breves videotutoriales donde se podrá ver cómo acceder al mundo Minecraft UPO con las cuentas de la UPO, y una explicación de bienvenida al mundo que servirá de reconocimiento.

En los videotutoriales que se pueden ver en la web https://www.upo.es/I-torneo-UPOminecraft/ se les explicará ejemplos de cómo resolver los diferentes enigmas para conseguir realizar todas las pruebas.

# - FASE II: Acceso a la aplicación Microsoft MINECRAFT EDUCATION

Los usuarios con cuenta \*\*\*\*\*\*\*\*\* @upo.es podrán acceder a la versión de la aplicación del juego con el mismo usuario y contraseña que ya tienen asignado.

Para ello, previamente tendrán que descargarse la versión más actualizada de la aplicación en su web: https://education.minecraft.net/es-es/get-started/download

Una vez realizado el proceso de instalación, el participante tendrá que acceder a la aplicación e "Iniciar Sesión" usando sus credenciales actuales de UPO.es

A continuación, se debe acceder a la web http://www.upo.es/I-torneo-UPOminecraft para descargar la versión del mundo de UPO en Minecraft Education del día en que se participe.

Hay 5 mundos correspondientes a los 5 días de competición (De lunes a viernes)

Cuando se descargue, simplemente tendrás que realizar doble click con botón izdo., y el mundo se cargará automáticamente con las credenciales del usuario.

FASE III: INTRODUCCION A LA PRUEBA y NORMAS DE PARTICIPACION

Una vez que se accede a la versión del mundo UPO en Minecraft Education, el usuario tendrá que iniciar su aventura con un ROBOT de información que se encuentra a su espalda. Pulsa botón derecho para que te muestre la información. Es importante que el usuario inspeccione todos los carteles de información antes de iniciar la prueba.

Este robot le indicará que tiene que acceder a un formulario de inicio donde grabará su usuario, email y tipo de perfil UPO.ES (PDI, PAS, Estudiantes o UPO Family). A partir de aquí el tiempo empieza a correr.

A continuación, puede volver al juego para seleccionar la opción "EMPEZAR" que le indica el Robot.

A partir de aquí, comienza la aventura para encontrar DIEZ PALANCAS y 2 PALABRAS SECRETAS que se encuentran en 10 pruebas de diferentes lugares de la universidad.

Una vez que se encuentren todas las palancas, habrá que colocarlas en un panel de color dorado en la Plaza América, frente al escenario. Cuando se coloquen y se activen las palancas (pulsando botón izquierdo) se encenderán unas luces en el escenario que iluminan la palabra "25+" que hace referencia al 25 aniversario de la Universidad Pablo de Olavide.

#### **Universidad Pablo de Olavide, de Sevilla**

Carretera de Utrera, km 1 41013 Sevilla-España Tfno. (34) 95 4977312 e-mail: vrestudiantes@upo.es - www.upo.es

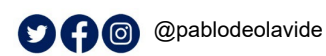

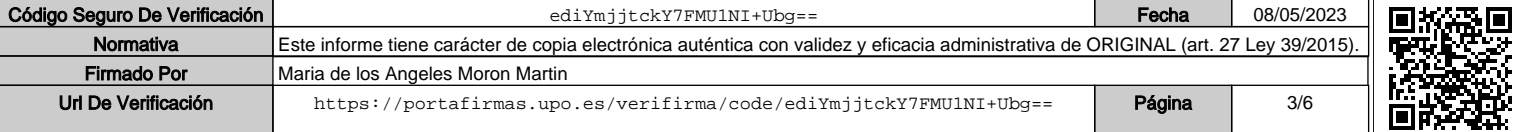

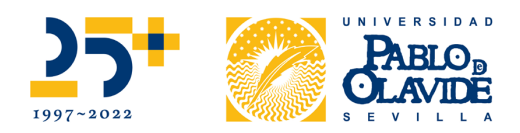

Si todo ha ido bien, finalmente aparecerá un último ROBOT sobre el escenario. Cuando hagamos click con el botón derecho, nos dará la enhorabuena por finalizar la prueba y el enlace al FORMULARIO DE SALIDA, donde tendremos que registrar de nuevo nuestro nombre y usuario UPO.ES y contestar las PALABRAS SECRETAS. Al rellenar el fomulario se registrará el tiempo de salida del usuario y se dará por finalizada la prueba.

Es importante advertir a las personas concursantes el buen uso de la aplicación y participar de manera limpia, sin trucos o trampas.

Para ello se advierte a cualquier participante que:

- Se prohíbe el cambio de modo de juego durante el transcurso de la prueba.
- Se prohíbe romper bloques del juego a excepción de colocar las palancas finales.
- Se prohíbe el desplazamiento volar del personaje. Solo se permite andar, correr y saltar.
- Existen unos tiempos promedios calculados para la realización de la prueba. Si se detecta un tiempo anormalmente inferior al tiempo promedio, el participante será descalificado.
- Si se detecta cualquiera vulneración de las prohibiciones anteriores el participante será descalificado

### **6. Propiedad y difusión de contenido**

La UPO se reserva el derecho a grabar en audio o vídeo y a fotografiar todas las actividades que se generen a partir del presente concurso, desde el acto de entrega de premios, hasta cualquier exposición o la participación en cualquier evento que pueda programarse.

Las personas participantes en el concurso ceden de forma gratuita a la UPO los derechos de comunicación pública, reproducción, difusión y transformación de sus trabajos audiovisuales, para actividades promocionales y educativas, con fines no lucrativos, de sensibilización y de promoción de la igualdad.

La inscripción en este concurso supone la expresa aceptación de esta base de cesión gratuita.

### **7. Fechas importantes**

- Del 15 al 19 de mayo de 2023, celebración del torneo.
- Fechas de los sorteos entre los/as participantes: Todos los días del torneo a las 20:30h.
- Fecha de entrega de premios: Jueves 1 de junio a las 12:00h.

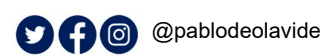

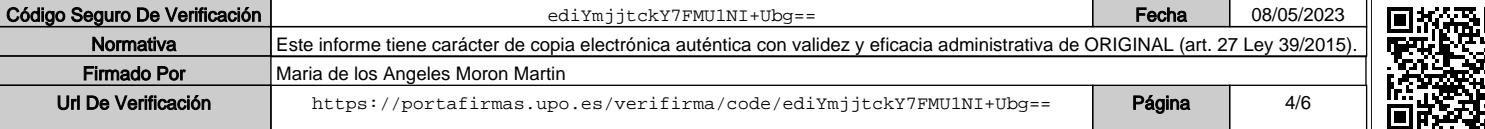

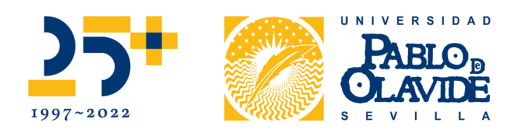

# **8. Forma de presentación**

Se podrá concursar entre el 15 y el 19 de mayo, descargando el mundo correspondiente al día que se participe y rellenando un formulario cuyo enlace está dentro del inicio del mundo en Minecraft Education

La información que tendrán que proporcionar será la siguiente:

- Nombre y apellidos de la persona participante.
- Cuenta de la universidad (xxxx@upo.es)
- Modalidad de participación (PAS, PDI, Estudiantes o UPO Family).

Los datos recogidos mediante los formularios internos en el Mundo UPO Minecraft serán analizados para posteriormente comunicar la clasificación y los ganadores por modalidad.

### **9. Premios**

**Ganará el/la participante (según categoría) con el menor tiempo en conseguir todos los retos e iluminar el escenario con el 25 aniversario de la UPO.**

# **Individual (PDI, PAS, ESTUDIANTES):**

Primer premio: 1 Apple Watch (2ND GEN)

Segundo premio: 1 Airpods (3RD GEN)

### **UPO Family**:

Primer premio: 1 Apple Watch (2ND GEN) + IPAD

Segundo premio: 1 Airpods (3RD GEN) + IPAD

Adicionalmente, cada día del torneo se hará sorteos entre todas las personas que participen de distintos lotes de premios, en total:

10 bonos de gimnasio UPO de 1 mes cada uno, con la colaboración del Vicerrectorado de Campus Saludable y Deporte y SDUPO

10 mochilas deportivas

10 sudaderas

10 lotes de productos de papelería y material promocional de la UPO: taza, bolsa, bolígrafo, camiseta, bolígrafo y otros

### **10. Protección de datos**

Conforme a la normativa vigente en materia de protección de datos personales, los datos recabados serán tratados por la UPO e incorporados en el sistema de tratamiento "Concurso

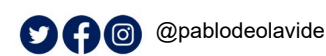

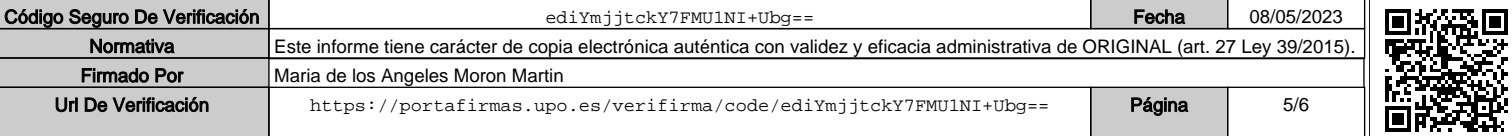

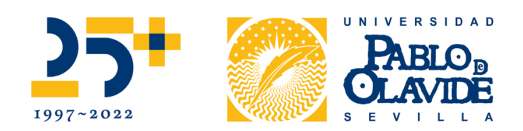

ESCAPE ROOM "Minecraft Education Edition", con la finalidad de gestionar el presente Concurso, legitimado según los siguientes artículos del Reglamento UE 2016/679 del Parlamento Europeo y del Consejo, de 27 de abril de 2016, Reglamento General de Protección de Datos: Art. 6.1.e), el tratamiento es necesario para el cumplimiento de una misión realizada en interés público. Art. 6.1.c), el tratamiento es necesario para el cumplimiento de una obligación legal aplicable al responsable del tratamiento. Art. 6.1.b), el tratamiento es necesario para la ejecución de un contrato en el que la persona interesada es parte (base del concurso). Art. 6.1.a), el consentimiento de la persona interesada.

Los datos serán comunicados, únicamente con la finalidad de llevar a cabo los trámites necesarios para el desarrollo del presente concurso, a la empresa Techmakers, así como para justificar ante las Administraciones y Organismos Públicos pertinentes el destino de las ayudas concedidas.

Las personas interesadas podrán ejercitar sus derechos de acceso, rectificación, supresión y portabilidad de los datos, de limitación y oposición a su tratamiento, así como a no ser objeto de decisiones basadas únicamente en el tratamiento automatizado de sus datos, cuando proceda, disponiendo para ello de información adicional sobre el ejercicio de estos y otros derechos en la dirección https://www.upo.es/rectorado/secretaria-general/proteccion-dedatos.

### **11. Observaciones**

La UPO queda facultada para resolver cualquier contingencia no prevista en las bases. La participación en este concurso supone la total aceptación de las bases del mismo.

Contra esta resolución, que pone fin a la vía administrativa, cabe interponer recurso contencioso – administrativo en el plazo de dos meses contados a partir del día siguiente a su publicación, de conformidad con el art. 8.3 de la Ley 29/1998 de 13 de julio reguladora de la Jurisdicción Contencioso Administrativa (BOE de 14 de julio), sin perjuicio de que alternativamente pueda presentarse recurso de reposición en el plazo de un mes ante el mismo Órgano que la dicta, en cuyo caso no cabrá interponer el citado recurso contencioso – administrativo en tanto recaiga resolución expresa o presunta del recurso de reposición, de acuerdo con lo dispuesto en los art. 123 y 124 de la Ley 39/2015, de 1 de octubre, del Procedimiento Administrativo Común de las Administraciones Públicas (BOE de 2 de octubre).

> Fdo.: Marián Morón Martín Vicerrectora de Estudiantes

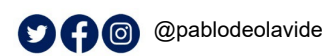

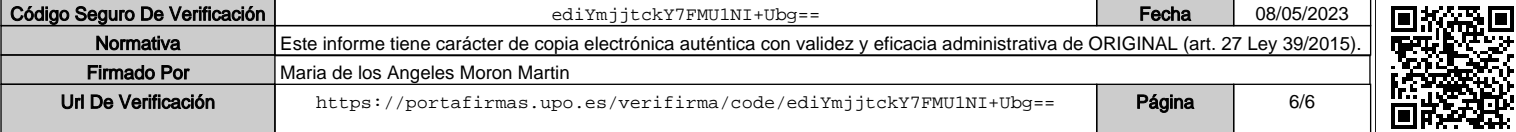